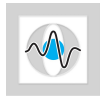

# Aufgabenblatt 1 – Termin 1

### Aufgabe 1-1: Nutzliche Informations-Quellen ¨

Beim eigenständigen Arbeiten ist es wichtig zu wissen, wo bestimmte Informationen gefunden werden können. Erste Anhaltspunkte können hier die folgenden Seiten sein:

- Spickzettel der FSI Informatik zum Arbeiten mit der Konsole/Shell: https://fsi.informatik.uni-erlangen.de/repo [public/vorkurs/10ws/cheatsheet/cheatsheet.pdf](https://fsi.informatik.uni-erlangen.de/repo_public/vorkurs/10ws/cheatsheet/cheatsheet.pdf)
- Dokumentation der offiziellen Java-Klassen: <http://download.oracle.com/javase/6/docs/api/>
- Auch interessant: Die Java-Programmierkonventionen (Code Conventions): <http://www.oracle.com/technetwork/java/codeconv-138413.html>
- Immer hilfreich: <http://www.google.de>

## Aufgabe 1-2: Erste Schritte: Fläche eines Quadrats

Das Beispiel zur Berechnung der Fläche eines Quadrats soll in die Praxis umgesetzt werden. Gehe dabei folgendermaßen vor:

- 1. Öffne einen beliebigen Texteditor (z.B. kedit, kate oder scite).
- 2. Übertrage das Beispielprogramm aus den Folien und speichere die Datei entsprechend ab.
- 3. Wechsle in die Shell/Konsole.
- 4. Ubersetzte das Programm mit dem Java-Compiler in Maschinensprache. ¨
- 5. Führe das Programm mit dem Java-Interpreter aus.

#### Aufgabe 1-3: Erste eigene Schritte: Volumen eines Quaders

Entsprechend zu dem Quadrat-Beispiel soll nun ein neues Programm für die Berechnung des Volumens eines Quaders programmiert werden.

- 1. Schreibe hierfür eine neue Klasse (in einer neuen Datei). Ein Quader hat 3 Seiten, daher müssen neue Variablen angelegt und die Berechnung angepasst werden.
- 2. Im Anschluss soll die Berechnung des Volumens in eine eigene Methode ausgelagert werden. Die neue Methode soll aus der main-Methode heraus aufgerufen werden.

Die Folien stellen alle nötigen Informationen bereit, um die Aufgabe zu bearbeiten.

#### Aufgabe 1-4: Erste eigene Schritte: Zahlen am Bildschirm ausgeben

Schreibe ein Programm, welches alle geraden Zahlen von 1 bis 20 am Bildschirm ausgibt. Alle nötigen Informationen sind in den Folien zu finden. Ein kleiner Tip: ob eine Zahl gerade oder ungerade ist kann mit Hilfe des Modulo-Operators % (Division mit Rest) ermittelt werden.

- 1. Löse die Aufgabe zunächst mit einer for-Schleife.
- 2. Kommentiere den Code zur Zahlenausgabe mittels for-Schleife aus. Tipp: Mit /\* Code-Block, der auskommentiert werden soll \*/ können ganze Code-Blöcke auskommentiert werden.
- 3. Löse die Aufgabe nun mit einer while-Schleife.

#### Informationen zur Abgabe:

Um am Wettkampf teilnehmen zu können, muss der Roboter im Exercise Submission Tool (EST) hochgeladen werden: [est.informatik.uni-erlangen.de!](http://est.informatik.uni-erlangen.de)

Bitte achtet auf einen individuellen, kreativen Roboternamen (Datei- und Klassenname müssen übereinstimmen), damit der Roboter in der Rangliste eindeutig zu finden ist.